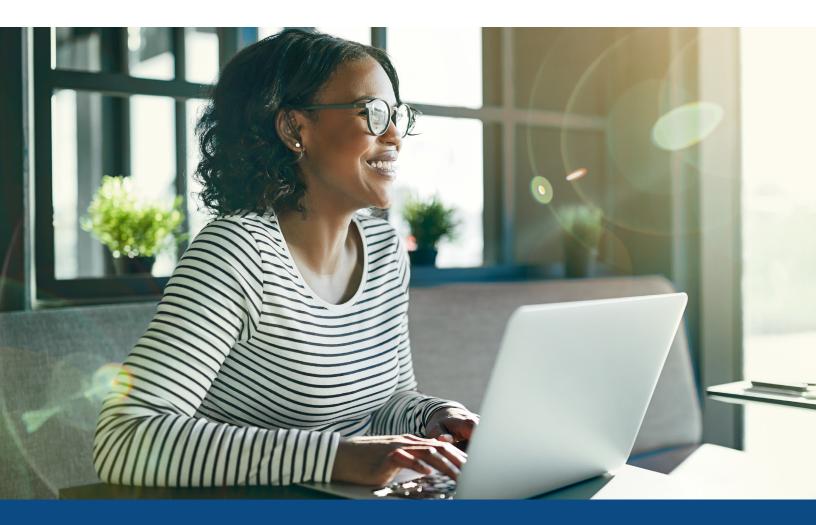

## Ordering SSA-89's Through Encompass Partner Connect

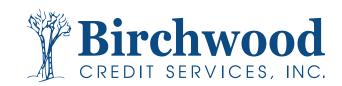

## Ordering SSA-89's Through Encompass Partner Connect

## **Step One:** Select **Order Verifications**.

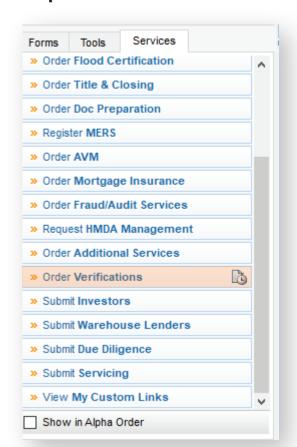

**Step Two:** Select **SSA89**.

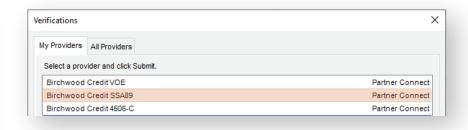

**Step Three:** Select **Yes**. for electronically signed or **No** for wet signed.

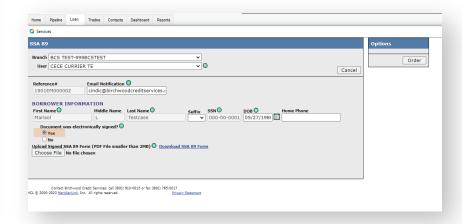

**Step Four:** Upload the form and place your order.